# **TP-LINK®**

# 快速安装指南

无线面板式AP

物品清单:

- 一台无线面板式AP
- 两颗螺钉
- 一张保修卡
- 一本快速安装指南
- 一张有毒有害物质含量声明

声明

Copyright © 2016 普联技术有限公司版权所有,保留所有权利

未经普联技术有限公司明确书面许可,任何单位或个人不得擅自仿制、复制、誊抄或转译本手册部分或全部内容,且不得以营利为目的进 行任何方式(电子、影印、录制等)的传播。

**T IP−L\_INIK**゙为普联技术有限公司注册商标。本手册提及的所有商标,由各自所有人拥有。本手册所提到的产品规格和资讯仅供参考,<br>如有内容更新,恕不另行通知。除非有特殊约定,本手册仅作为使用指导,所作陈述均不构成任何形式的担保。

警告 。<br>级产品,在生活环境中,该产品可能会造成无线电干扰。在这种情况下,可能需要用户对干扰采取切实可行的措施。

技术支持热线 400–8863–400 公司网址 www.tp-link.com.cn<br>7103501751 REV1.0.1

## 产品介绍

# $\mathcal{TP}\text{-}\mathcal{L}\mathit{INK}$ Ő  $\mathcal{Q}_1$  $\mathcal{Q}$  $\boxed{O}$ 网线接口  $\not\supseteq$

LED/WiFi复用开关

● LED<br>系統正常工作时,按下该开关,LED灯关<br>闭; 再次按下,LED灯开启。<br>● WiFi<br>脚前能,则按下法开关,WiFi关闭;<br>对下,WiFi开启。<br>按下,WiFi开启。

**指示灯描述:**<br>● 系统初始化<br>启动过程中常亮,启动完成后闪烁2秒。<br>● 初始化之后<br><sup>第亮</sup>: 系统正常工作;<br>闪烁;FIT模式下AP未关联AC时,每2秒<br>闪烁;FIT模式下AP软件升级中每秒闪烁<br>1次;F

熄灭:系统异常或断电或该开关被关闭。

重启/Reset复用按钮 按下按钮并在5s内松开为重启, 按下按钮大于5s为恢复出厂设置。

FIT/FAT模式开关 用于切换AP工作模式。<br>FIT模式下,需通过TP-LINK无线控<br>制器人C)管理AP;FAT模式下,可<br>登录Web界面单独管理AP。<br>注:切换模式后,AP将自动重启。

### 安装步骤

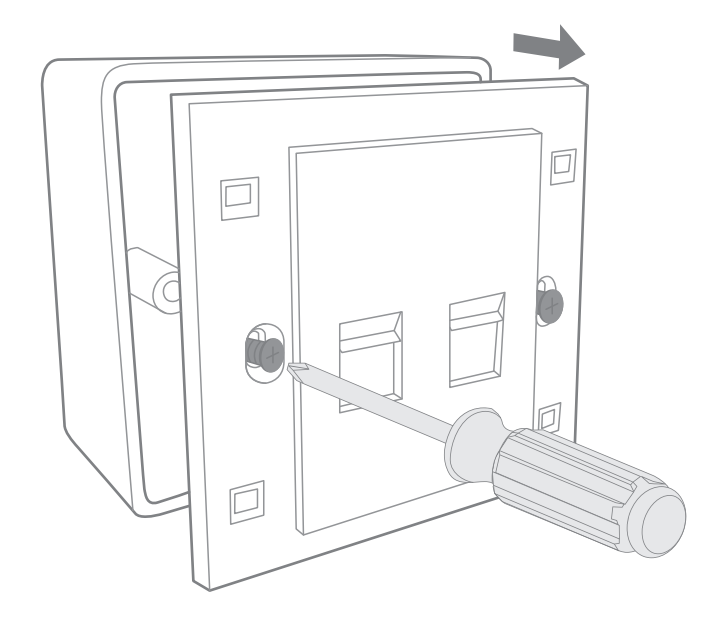

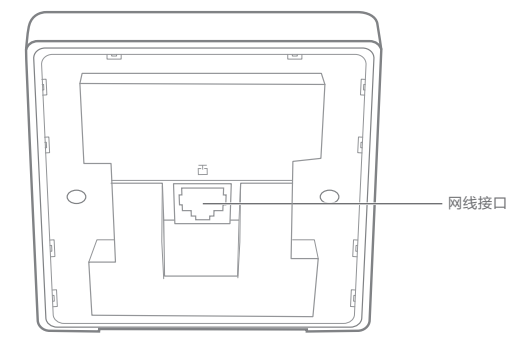

正面示意图 きょうきょう しょうしょう しょうしょう こうしょう おおおお 背面示意图

**\_1** 取下墙上的86型网络接线面板(若无盒盖,可忽略 ); 2 请将墙壁中的网线接上水晶头,并将其插入背面板相应接口;

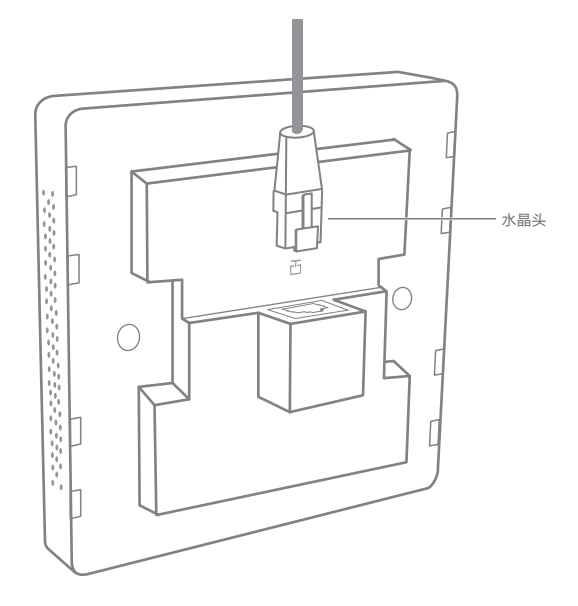

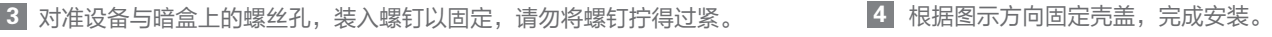

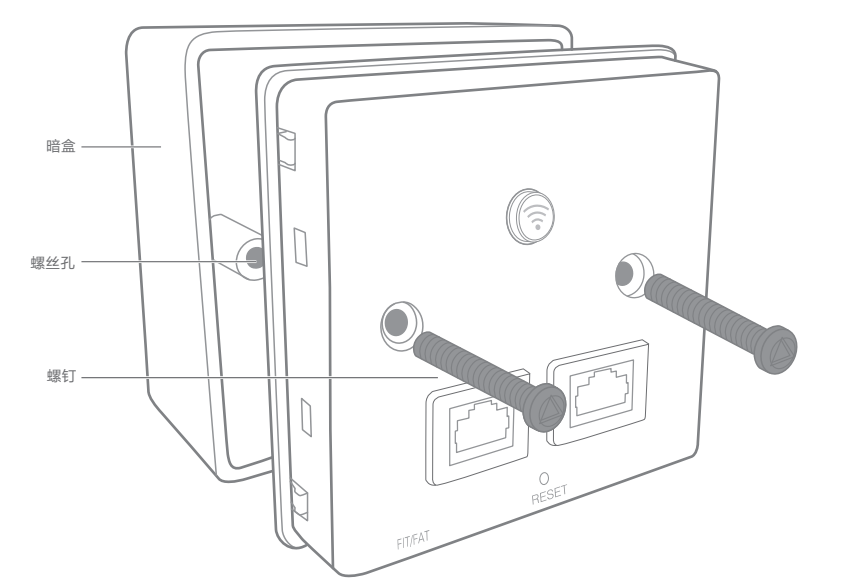

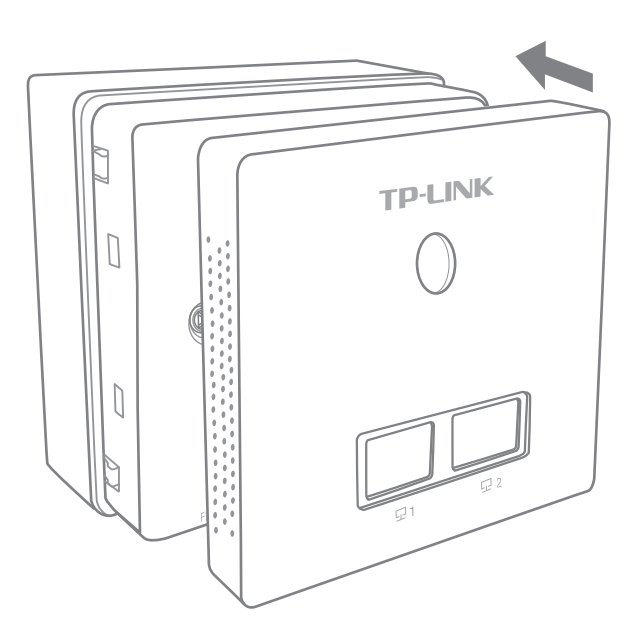

# FAT模式应用

1 把AP模式开关拨到FAT模式;

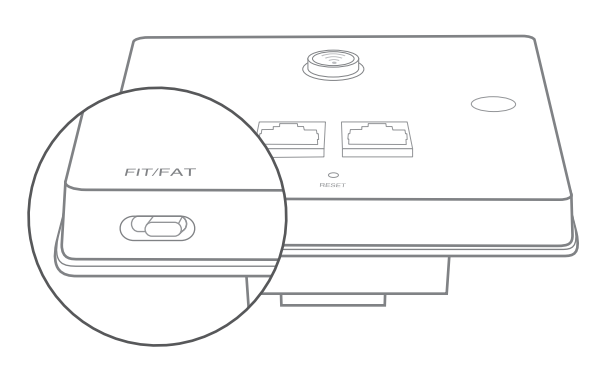

2 登录AP管理界面(首次登陆需自定义用户名和密码)。

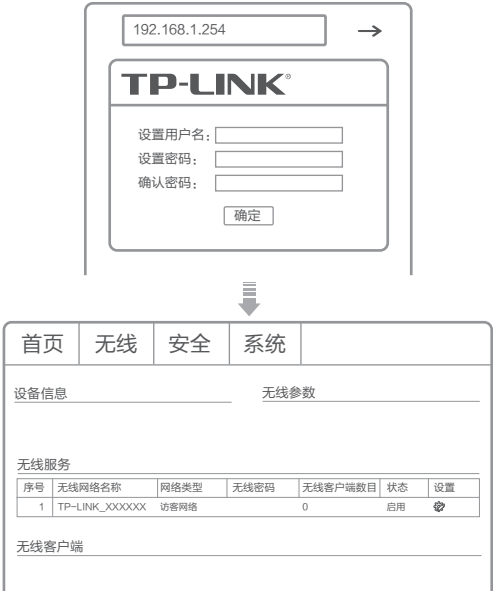

\*如需了解FAT AP模式功能配置详细说明,请参考产品用户手册。下载网址:http://service.tp-link.com.cn。

### FIT模式应用

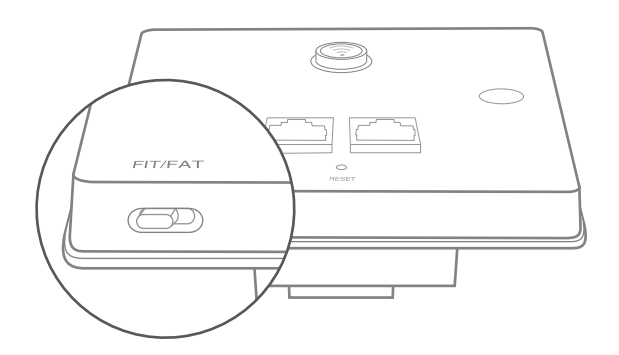

1 把AP模式开关拨到FIT模式, 2 登录AC管理界面,如需了解AC设备的使用方法,请参考相应 AC产品说明书。

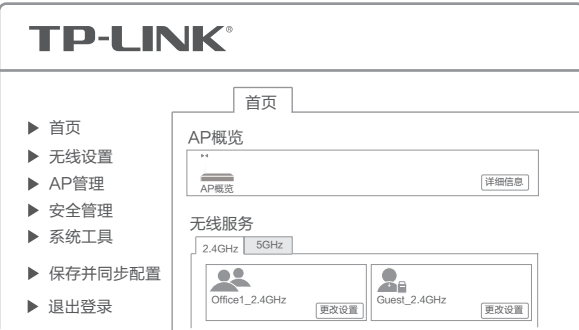

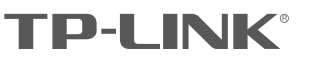